# **NetServer 5.4.0 Administrator Guide**

iPass NetServer is designed to receive access request packets from a Network Access Server using the RADIUS protocol, and route them through the iPass network. The NetServer 5.4.0 Administrator's Guide provides instructions for installation, configuration and operation of NetServer at an iPass network provider site.

# **Main Topics**

- Architecture
- Installation
- Configuration
- ipassNS. properties
- Running NetServer
- Sample iPassNS.properties File
- Third Party RADIUS Configurations

NetServer 5.4.0 Release Notes

**Previous NetServer Documentation**

# **NetServer Printable Administrator's Guide**

The NetServer Printable Administrator's Guide is not an interactive PDF. Its function is strictly for printing.

• NetServer Administrator's Guide

Go to: Other Product Documents

netserver

From: http://help-staging.ipass.com/ - **Open Mobile Help**

Permanent link: **http://help-staging.ipass.com/doku.php?id=wiki:ebook**

# **The Authentication Cycle**

Access requests sent over the iPass network travel a complete cycle from remote endpoint to corporate sites. The complete cycle, illustrated here, works as follows:

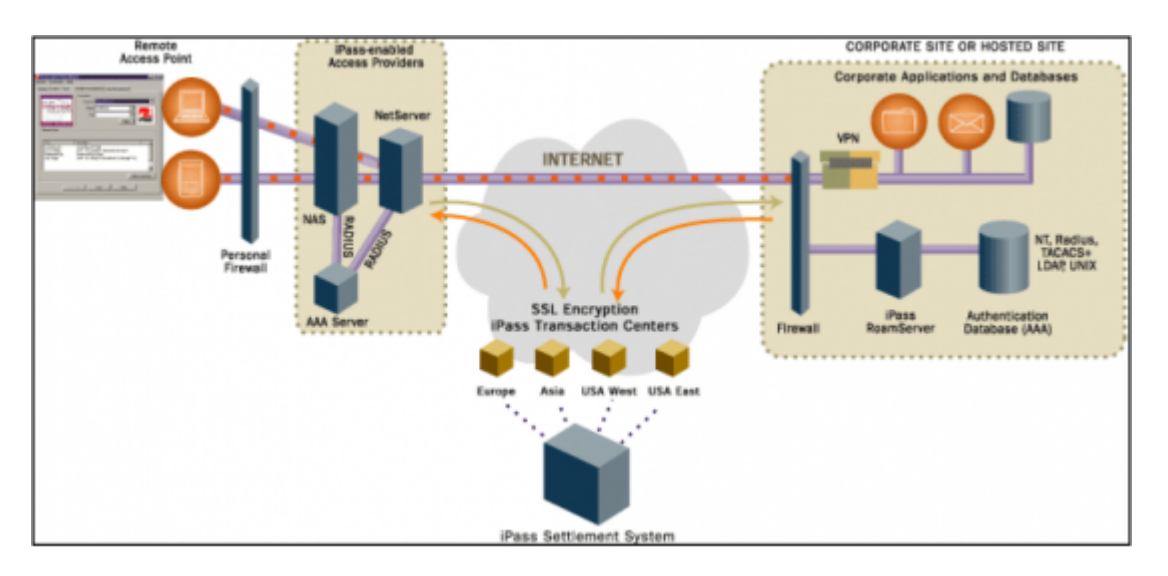

- 1. A remote user connects to an iPass-enabled network provider with the iPassConnect client software.
- 2. The request is sent using the RADIUS protocol to a Network Access Server (NAS) at the provider site, where it is authenticated against the local AAA server and determined to belong to an iPass customer.
- 3. Depending on the configuration, either the NAS or the AAA forwards this information through RADIUS (UDP) to the NetSErver, which sorts the requests and identifies valid iPass users. These packets are translated into the iPass protocol using Secure Sockets Layer (SSL) encryption before the NetServer transmits the m to one of the iPass Transaction Centers.
- 4. The iPass Transaction Center verifies if the NetServer from which it received the request is configures as a valid source IP address in its database. If not, it rejects the request.
- 5. The Transaction Center records the user's authentication request and examines the realm to determine whether it is registered to an iPass customer account. If the realm is valid, the user's credentials are forwarded to an iPass RoamServer at the associated provider or corporation for authentication.
- 6. At the corporate or provider site, the RoamServer receives each user authentication or accounting request, decrypts and translates the packet to the native authentication protocol (RADIUS, TACACS+, LDAP, etc), and forwards it to the local AAA server for authentication and authorization.
- 7. After the AAA server has authenticated the user, the response packet is sent back to the RoamServer to be re-encrypted, before it is returned through SSL to the iPass Transaction Center and back to the NAS at the iPass provider site where the request was initiated.
- 8. If the session is authorized, the provider's NAS establishes a PPP session, assigning the user an IP address, default gateway, and a DNS server address, granting access to the Internet.
- 9. To access resources behind the company's firewall, the remote user initiates a virtual private network (VPN) client and enters a second password to obtain authorization for access to the

corporate network. Once authorized, the VPN creates a tunnel between the user and the corporate network to allow encrypted data to travel securely over the Internet.

Go to: Other Product Documents > NetServer Admin Guide

From: http://help-staging.ipass.com/ - **Open Mobile Help**

Permanent link: **http://help-staging.ipass.com/doku.php?id=wiki:ebook**

# **Installation**

This section contains instructions on how to install or upgrade NetServer.

# **Preparation**

Before installing NetServer, you should have already installed your RADIUS AAA server or NAS, and configured and tested the appropriate databases to authenticate your own local users.

You should have the following information:

- The IP address of the host on which you plan to install NetServer (this should be the local IP address). Your certificate cannot be validated until iPass places this IP address into our database.
- The IP address and port numbers of your RADIUS server.
- Your iPass Code, given to your company when it signed up with iPass. If you do not have this code, please contact your iPass NetServer Installation Engineer.
- Your username and password for the iPass FTP site where you will download the software. If you do not have these credentials, please contact your iPass NetServer Installation Engineer.

In addition, you should make sure that you have access to the following:

- A Mail Transfer Agent (such as Sendmail) installed and configured to allow you to send the certificate request.
- Root access on the NetServer host.

# **System Requirements**

# **Host Requirements**

A host running NetServer 5.4.0 must meet these requirements:

- Pentium II processor (or equivalent RISC processor)
- 512 MB RAM
- 128 MB free RAM, 256 MB recommended
- 256 MB permanent disk space, 500 MB recommended

# **Installation Requirements**

The NetServer installation process requires these system resources:

- 60 MB temporary disk space
- SMTP services for transmitting the certificate request
- This request can be sent using FTP if SMTP services are not available.

# **Supported Platforms**

NetServer 5.4.0 is supported on Linux CentOS 5.7.

# **Interoperable RADIUS Servers**

The list of RADIUS servers with which NetServer is interoperable includes, but is not limited to:

- FreeRADIUS (recommended)
- RADIATOR (recommended)
- Cistron RADIUS
- DTC RADIUS, v2.02 and later
- Interlink Networks Advanced Server (AAA)
- FUNK Steel-Belted RADIUS v3.0 and later
- Ascend Access Control (Extended RADIUS)
- Ascend RADIUS 960112, 970224
- Vircom RADIUS
- Navis RADIUS
- Merit (Enterprise Editions only)

# **Additional Operational Requirements**

Additional operational requirements include: Connectivity to a primary RADIUS capable of proxying authentication and accounting packets.

Domain Name Server (DNS) installed and configured to work with the NetServer host.

Connectivity to the iPass Transaction Servers. The TCP/IP protocol is required to support the SSL-encrypted connection between the NetServer and the iPass Transaction Centers.

Other processes, such as a firewall or authentication server, can be run on the platform concurrently with NetServer.

# **Firewall Rules**

If NetServer 5.4.0 is installed behind a firewall or other network address translation device, you must enable the firewall rules shown in the following table. Notes at the end of the table give more information.

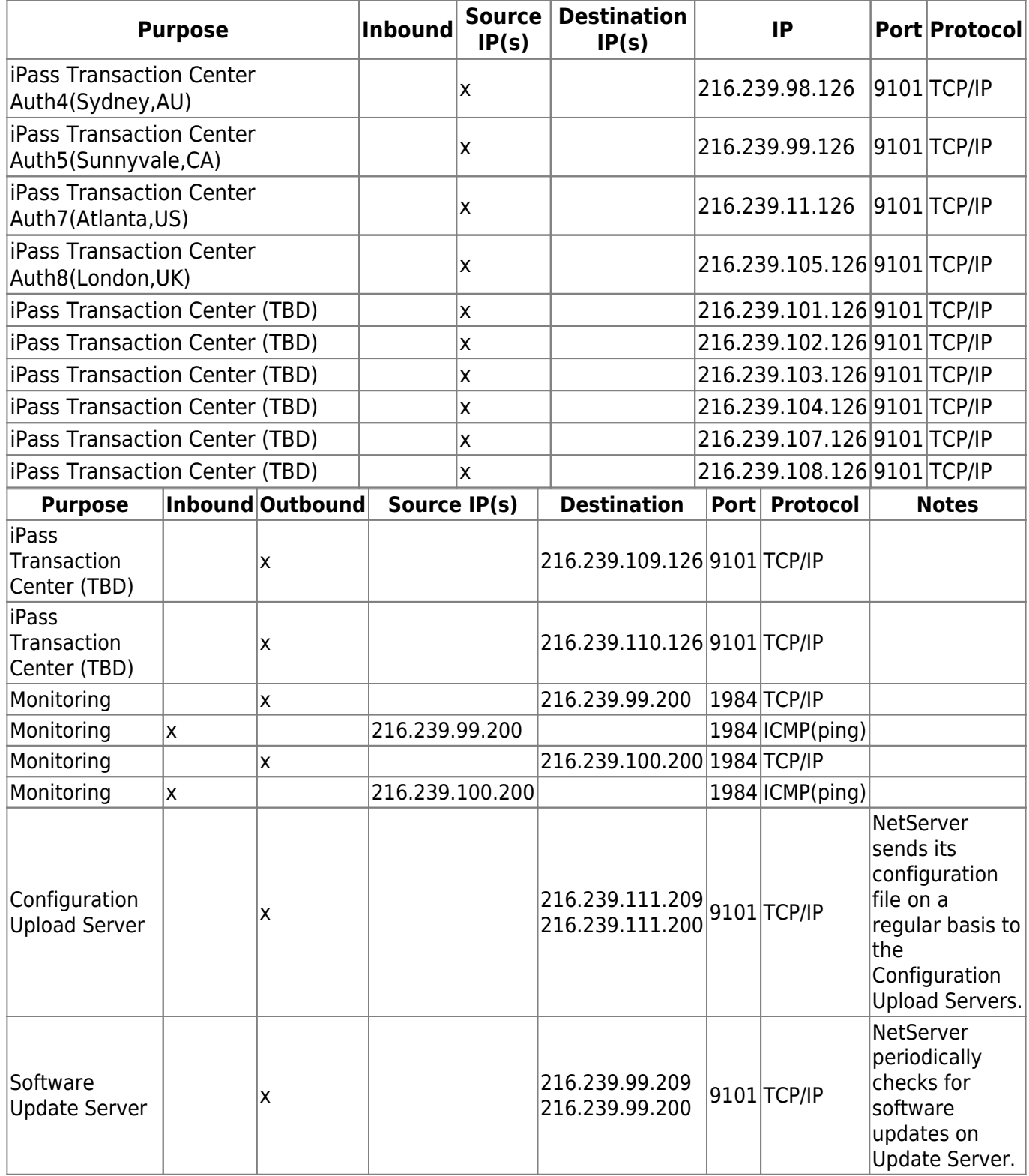

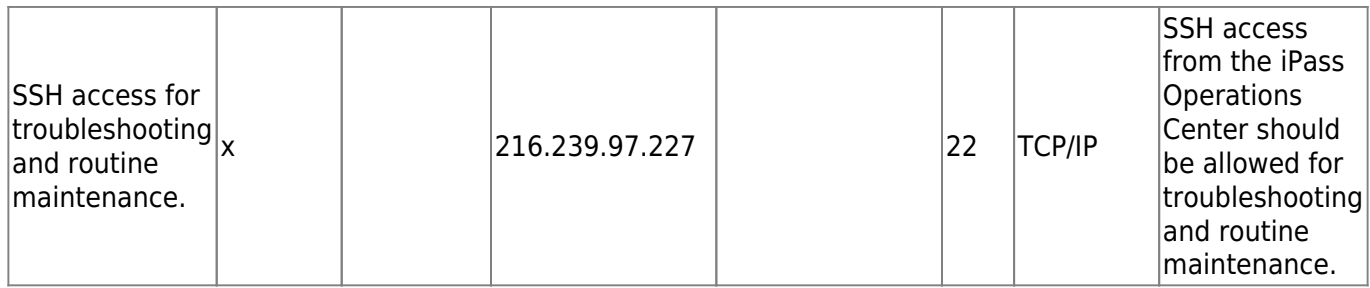

# **Supported RADIUS Attributes**

NetServer 5.4.0 supports the following RADIUS attributes:

- All attributes form RFC 2865 and 2866
- From RFC 2869: EAP-Message, Message-Authenticator, NAS-Port-Id
- From RFC 4372: Chargeable-User-Identity (CUI)

Graceful Forwarding: NetServer authentication and accounting will drop attributes that are not listed in RFC 2865 and 2866, but packets are still forwarded.

## **NetServer Default Ports**

- $\cdot$  SSL port=11811
- Authorization port=11812(NetServer uses a different port than RADIUS)
- Accounting port=11813
- Proxy authorization port=11817
- Proxy sccounting port=11818

# **The Installation Process**

The installation process consists of downloading the installation file and then installing the software.

# **Downloading**

You will need to download NetServer installation file from our secure FTP site. Contact your iPass installation engineer for your FTP username and password.

### **To download the NetServer installation file**:

- 1. At a command line, type: ftp ftp.ipass.com
- 2. At the username prompt, type your FTP username.
- 3. At the password prompt, type your FTP password.

4. Type: cd NS/5.4.0

- 5. Type: bin
- 6. Type: get <correct version for your OS>
- 7. When the download is complete, type: bye.

Directory names and filenames are case-sensitive.

# **Installing the Software**

This Guide uses the term <NS Home> for the NetServer 5.4.0 installation directory. The default is /usr/ipass/netserver/5.4.0.

### **To install the NetServer 5.4.0 directories:**

1. Type chmod +x nssetup <version> <platform>.bin, where <version> and <platform> are the version number and platform of your NetServer.

2. Type ./nssetup\_<version>\_<platform>.bin to run the installation program

3. Review and approve the End User License Agreement.

4. Enter the information requested by the installation program. By default, this will create a hierarchy in /usr/ipass/netserver with all the necessary directories and files. In order for NetServer to run correctly, you must keep the file hierarchy as it is installed. However, NetServer can be installed in any location.

# **The Migration Tool**

# **Migrating from NetServer 3.9.x to NetServer 5.4.0**

If you are upgrading to NetServer 5.4.0 from version 3.9.x, the Migration Tool will run automatically as part of the installation process. In NetServer 5.4.0, the multiple configuration files formerly used in NetServer 3.9.x (ipass.conf, proxy, clients, and authsites.conf) have been combined into a single configuration file called ipassNS.properties. The Migration Tool will convert your old configuration files into the new ipassNS.properties, and copy certificates and keys from the old installation.

The migration should be completed automatically. However, if any of these files are missing, the Migration Tool can be run manually.

### *Manual Migration*

**If migrating from NetServer 3.9.x to 5.4.0**: run ns\_migration\_tool.csh 1 <old install directory>

#### <new NS\_Home>

For example, ns\_migration\_tool.csh 1 /usr/iPass /usr/ipass/netserver/5.4.0

**If migrating from NetServer 5.x to 5.y,** run ns migration tool.csh 2 <old install directory> <new NS Home>

For example, ns\_migration\_tool.csh 2 /usr/ipass/netserver/5.2.0 /usr/ipass/netserver/5.4.0

### *The NetServerd Script*

The script NetServerd is not included in the Migration Tool process, so command line options it contains will not be carried over to the new version of NetServer. This may trigger the following issues:

- Non-Default Ports: The NetServer 5.x Migration Tool assumes that your NetServer runs on the default port of 11811. If this is not the case, after you run the Migration Tool, you will need to edit the following attributes in the ipassNS.properties file:
- Listener1=Type=RADIUS, Port=<port number>
- Listener2=Type=RADIUSProxy,Port=<port number>
- **Dual-Homed Hosts**: If NetServer 3.9x runs on a dual-homed host, the Migration Tool may not bind NetServer to the correct IP address. You will need to check that the ipassNS.properties file reflects your correct IP address.
- Port Settings: The migration tool will automatically migrate your previous port settings from NetServer 5.01 or 5.1.1 to 5.4.0. However, for NetServer 3.9, port settings must be configured manually.

#### *Converted Properties*

This table lists the properties converted by the Migration Tool, and the new 5.4.0 properties that each maps to in ipassNS.properties.

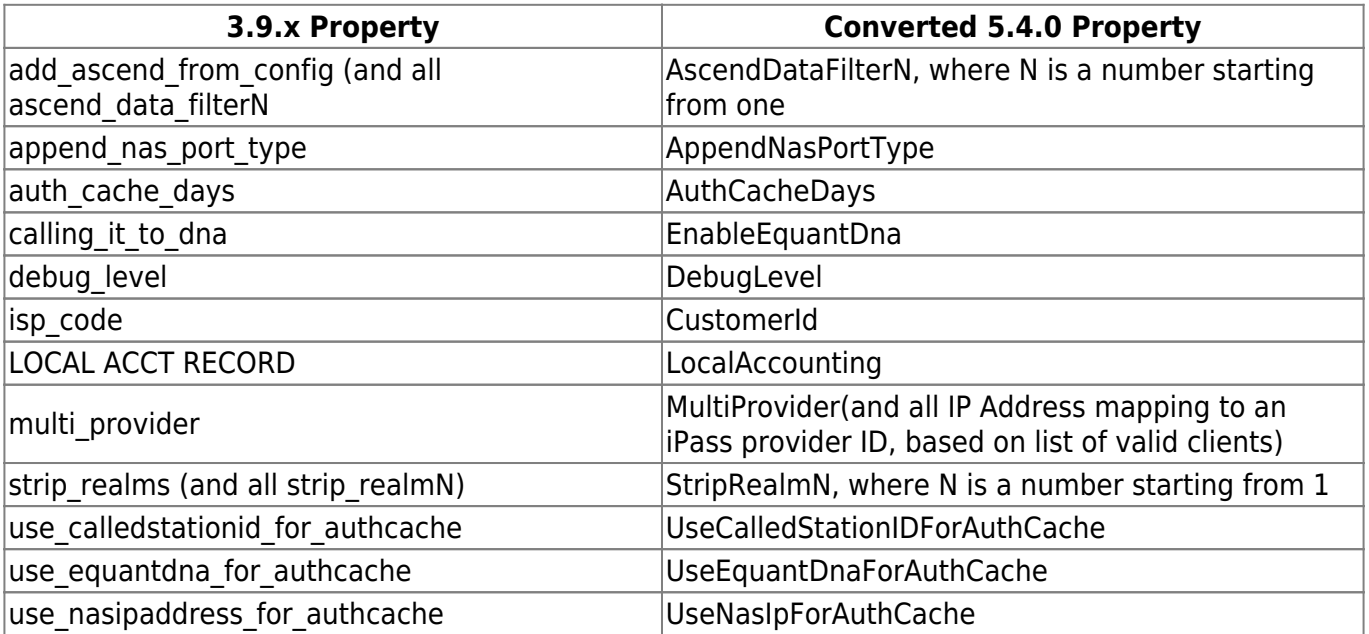

# **Rollback Procedure**

If you need to roll back your NetServer 5.4.0 installation to a previous version, follow the appropriate procedures listed here.

These instructions assume that NetServer 3.9.x is installed in /usr/ipass, and NetServer 5.4.0 is installed in /usr/ipass/netserver.

#### **To rollback NetServer 5.4.0:**

- 1. If necessary, stop NetServer 5.4.0 as follows:
- a. Type: cd /usr/ipass/netserver/5.4.0/bin
- b. Type:./netserverd stop
- c. Check if the process stopped by typing: ps -auxwww | grep ipassns
- d. If the process did not die, execute: ./netserver kill
- e. Verify that the process stopped by typing: ps -auxwww | grep ipassns

2. Change the softlink file /usr/ipass/netserver/current version to point back to the previous NetServer directory /usr/ipass/netserver/<NS Version>, as follows:

- a. cd to /usr/ipass/netserver/
- b. rm current\_version
- c. ln –s /usr/ipass/netserver/5.1.1 current\_version
- 3. Start the old NetServer:
- a. cd to /usr/ipass/netserver/<NS Version>/bin
- b. run ./netserverd start

### **To roll back NetServer 5.4.0 to 3.9.x,**

- 1. Stop NS 5.4.0 (if necessary):
- a. **Enter:** cd /usr/ipass/netserver/5.4.0/bin
- b. **Enter:**./remove.sh
- c. **Check if process stopped by typing:** ps -auxwww | grep ipassns
- d. **If the process did not stop, execute:**./netserverd kill
- 2. Check if process is stopped by doing ps -auxwww | grep ipassns
- 3. Add the NetServer 3.9.x restart script:
- e. cd/usr/ipass/scripts/
- f. **Run**init.sh

4. Restart NetServer 3.9.x by running /etc/init.d/netserverd start

Optionally, you can also remove all installed components of NetServer 5.4.0.

# **Uninstalling NetServer 5.4.0**

## **To uninstall NetServer 5.4.0:**

- 1. Type: cd /usr/ipass/netserver
- 2. Type:rm –rf 5.4.0

# **NetServer Binding**

To bind to a local IP for outgoing requests to the Transaction Servers, you need to configure the LocalIpAddress attribute of your IpassServers property:

## **To view iPass Transaction Server information**, type: /usr/ipass/netserver/5.4.0/bin>ipassconfig.csh -help IpassServer

## **Sample format of**IpassServer:

IpassServer1 = name11=value11,name12=value12,…

IpassServer2 = name21=value21,name

See the Property Glossary for more information on configuring this value.

Go to: Other Product Documents > NetServer Admin Guide

### netserver

From: http://help-staging.ipass.com/ - **Open Mobile Help**

Permanent link: **http://help-staging.ipass.com/doku.php?id=wiki:ebook**

# **Configuration**

There are two ways to configure your network architecture to allow the NetServer to route iPass access requests. These configurations vary depending upon where the NetServer is installed in relation to your NAS and AAA servers.

# **Configuration Types**

## **NetServer Behind the AAA Server**

The most common configuration, and the one iPass recommends, places the NetServer behind the provider's entire authentication system. In this scenario, all incoming authentication requests are received by the NAS and forwarded to the RADIUS AAA server. The RADIUS server performs the primary sorting and routing functions, separating iPass users from the provider's other users.

When iPass requests are received, the RADIUS server will forward the packets to the NetServer, which will then forward them to one of the iPass Transaction Centers. The RADIUS server will recognize all other packets as provider requests and authenticate the users accordingly.

With NetServer behind the AAA, in the rare event of NetServer failure, normal AAA authentication procedures are not impacted. Also, if there is a problem with accounting records received by the iPass Transaction Center, the provider can submit copies from the AAA server to resolve discrepancies.

This solution can only be implemented if the existing RADIUS server supports proxy.

### **NetServer In Front of the AAA Server**

In this scenario, the NetServer will perform the primary sorting and routing functions, separating local users from iPass customers. The NetServer will scan the realm of each packet, and route all requests with the IPASS/ prefix to an iPass Transaction Center. All other packets will be routed to the local AAA server for authentication.

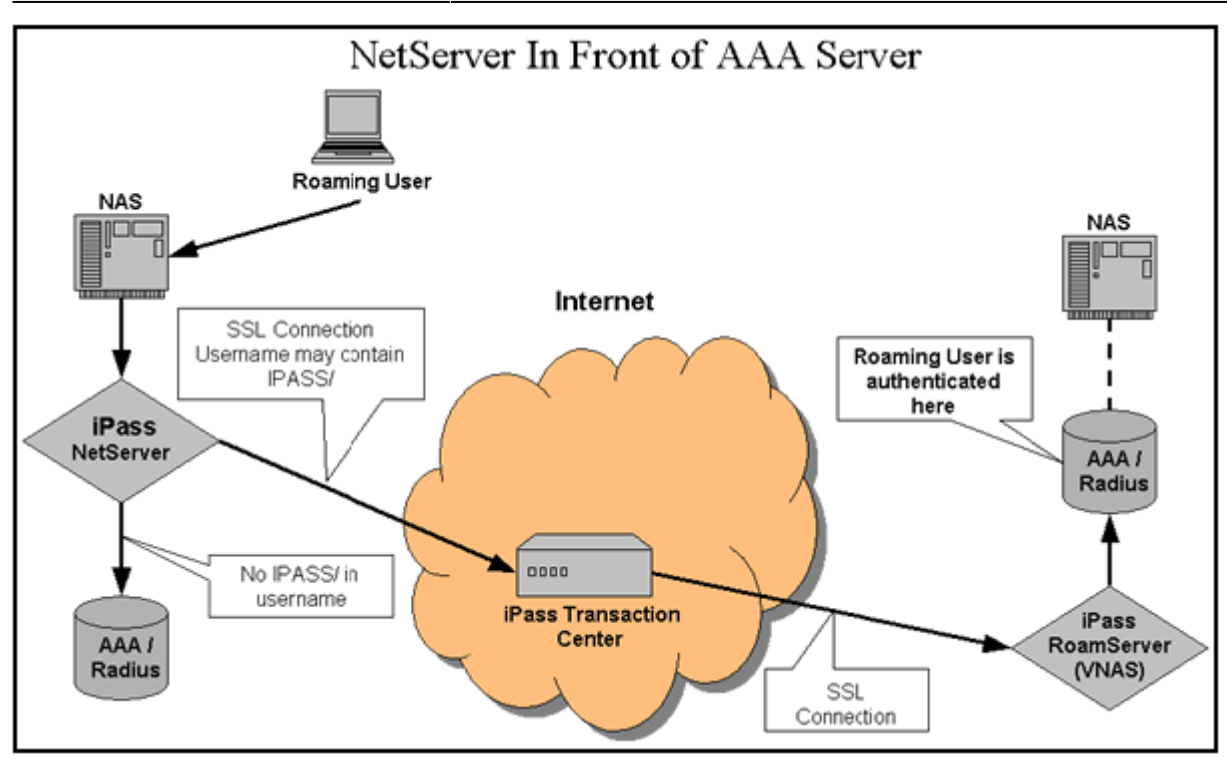

## **NAS Configuration**

To support this type of network architecture, you must reconfigure the NAS to proxy all access requests to the NetServer rather than the AAA server. To do so, you will need to use the NAS configuration utility to allow the NAS to forward all authentication and accounting requests to the NetServer's IP address, port numbers and the shared secret listed for the NAS in the ipassNS.properties file.

For additional information about configuring your NAS, please refer to the documentation included with the software or contact the manufacturer for assistance.

### **ipassNS.properties File**

The main NetServer configuration file is called ipassNS.properties. By setting properties in the file, you can enable or disable NetServer functions. (Enabling some features might involve setting more than one property.)

NetServer will periodically upload its encrypted ipassNS.properties to an upload server, including at startup. This information will be used for diagnostic and troubleshooting purposes across the iPass network.

An example of the ipassNS.properties file is shown in Appendix 1.

# **Viewing Properties**

**To view any property value**, run: ipassconfig.csh -get <property name>

**To view all property values**, run: ipassconfig.csh -listall

# **Editing Properties**

You can edit the file and add, change or delete properties in several ways:

- Run ipassconfig.csh -conf in your <NS Home>/bin directory. This is the recommended method and is explained in detail on under Initial Configurationon page 16.
- To set a specific property value, run ipassconfig.csh -set <property name> <value>
- You can also use a text editor. However, we strongly recommend use of the ipassconfig.csh script, when possible, to ensure correct naming and formatting of property names and values.
- To set a new property value in a text editor, open the file and type in the name and value of a new property. If a text editor is used, properties should be set by entering: <property name> = <value>.

You will need to reload the properties file, or restart the NetServer, in order for your edits to go into effect.

Property names are case-sensitive, but property values are not. Valid values for Boolean properties are: true, false, yes, no, y, n.

For information on particular properties, see the Property Glossary.

# **Configuration Procedure**

Before first running NetServer, you must perform some initial setup tasks and receive a digital certificate from iPass. This section explains how to complete these tasks.

# **Configuration Checklist**

NetServer configuration consists of the tasks in this checklist. Page indicates the page of this document where the procedure is described in more detail.

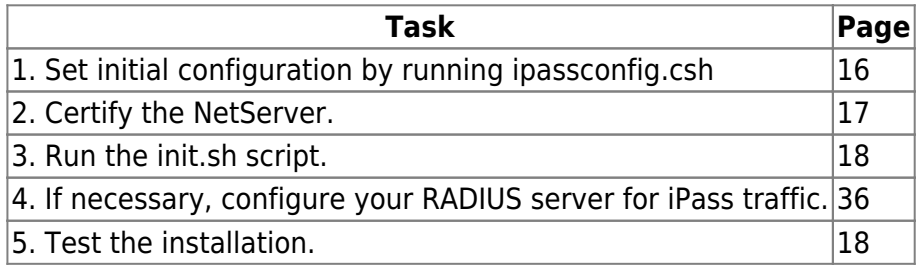

## **Initial Configuration**

Initial congfiguration is done by running the ipassconfig.csh script, which sets many of the properties in your ipassNS.properties file.

**To initially configure NetServer:** 1. In <NS Home>/bin,run ipassconfig.csh -conf. Supply the requested information as outlined here. For each script entry, the value shown in square brackets [] is the default. Where applicable, you can press enter to use default values.

2. **Time and Fate Verification**: (Default Value=Yes)the date/time stamp must be correct and correspond with the information in the iPass database in order to validate the certificate.

3. **Customer ID**: (Default Value=1) Enter your customer ID, supplied by iPass. This is the same ID number used on your iPass Web site login.

4. **Debug Level**: (Default Value=0): Debug level determines how debugging and error messages are logged to a trace file. Debug level can be any value from 0 to 5, with 0 generating only critical error messages and 5 generating the most detailed and extensive amount of information. Production servers should normally be run with a debug level of 0. See Trace Log Fileon page 30 for more information.

5. **Authorization Port**: (Default Value=11812) Enter the NetServer authorization port. iPass recommends you use port 11812.

6. **Proxy Listening Port**: (Default Value=11817) Enter the NetServer proxy listening port. iPass recommends you use port 11817.

7. **Transaction Servers**: (Default Value=no). If you wish to configure your NetServer to communicate with the iPass transaction servers, enter yes. You will need to enter each server's IP address and other relevant configuration parameters.

8. **RADIUS Clients**: (Default Value=yes). If you wish to configure your NetServer to communicate with your RADIUS clients, enter yes. You will need to enter each server's IP address and other relevant configuration parameters.

### 9. **SSL Certificate: Enter the information needed to generate your SSL certificate, including**:

a. 2-character Country Code:(Default Value=US)

b. State or Province Name:(Default Value=Some-State)

c. City or Town Name:(Default Value=Some-City)

d. Company or Organization Name:(Default Value=Some-Organization)

e. Public IP Address of the NetServer Host:(Default Value=<Local host IP>). This must be the public or external IP address, and may differ from the IP address you entered above. The IP address will not be stored by NetServer but will be used to generate your public key certificate. If you are using NAT (Network Address Translation), please supply this external address to your iPass installation engineer as well.

f. Fully Qualified Domain Name of the NetServer Host:(Default Value=<Host Name>). The domain

name will not be stored by NetServer but will be used to generate your public key certificate.

10.**Your Email Address**:(Default Value=user@domain.com ). iPass recommends that this mailbox be accessible to the host on which you are installing the software. This email address will be recorded as a potential contact when the certificate expires in 10 years.

#### **Processing**

The script will then describe any errors that may have occurred during installation and generate a certificate request located in <NS\_Home>/certs/mail\_cert\_req.data.

- IF SMTP services are available on this server or another computer, you should email the contents of<NS Home>/certs/mail cert req.data as a text file attachment to the network analyst responsible for your deployment or the email alias ops-so@ipass.com.
- If SMTP services are not available on this server, you can exchange certificates in real time with an iPass technician using FTP. Contact your iPass installation engineer to arrange this exchange.

### **Adding, Editing or Deleting Properties**

You can rerun the script after initial configuration to add, edit or delete properties, as needed. If you rerun it, the script will read the default values from the existing ipassNS.properties, so you won't have to re-enter those values.

For example, two months after you install NetServer, you decide to add a secondary authorization server. You would run ipassconfig.csh -conf, skip all the questions not having to do with authorization servers by entering default values (press Enter each time), and only enter the configuration information for the new authorization server when the script requests this information.

### **Certification**

Upon successful completion of the certificate request generation script, iPass will process your request and generate a certificate for your NetServer. The x509 certificate will allow SSL 128-bit encrypted communication between the iPass transaction server and your NetServer.

NOTE: This process may take up to 48 hours. If you need the certificate immediately, please contact iPass Technical Support.

Once your certificate request is processed, iPass will send the certificate file back to you, using either email or FTP. You will need to save the information in this file, without alteration, as a file named isp\_cert.pem in the<NS\_Home>/certs/ directory.

If you are cutting and pasting the file from an email, be sure to include the header and footer of the certificate string as shown in the example certificate here.

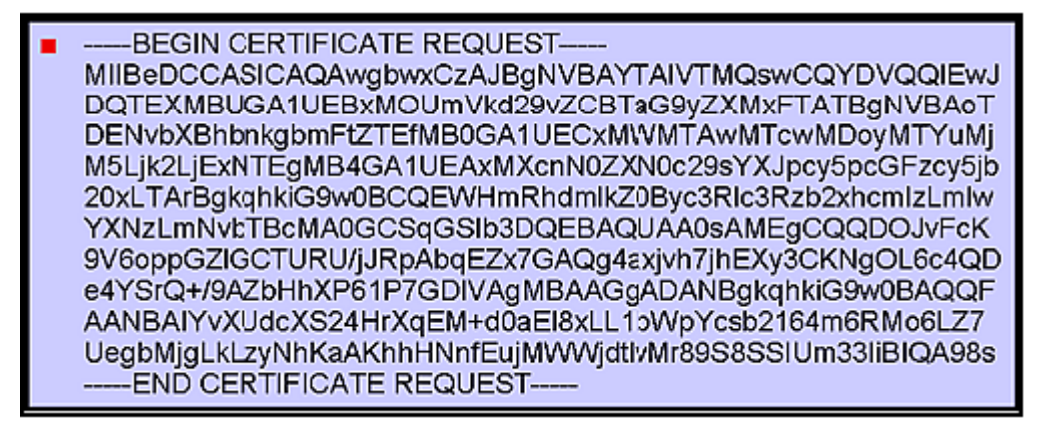

#### *Verification*

**To verify your certificate**, in <NS Home>/bin, run the script verify certificate.

**To view your certificate**, in <NS Home>/bin, run the script view certificate.

**To view the dates on your certificate**, in <NS Home>/bin, run the script view certificate dates.

init.sh Now that the NetServer has been installed and configured, you will need to run the init.sh script. The script is located at: /usr/ipass/bin/init.sh and it does the following:

- Creates a startup script to ensure NetServer will be restarted anytime the host is restarted.
- Installs the run command script netserverd, enabling automatic startup when restarting the system.

This creates the /etc/init.d/netserverd file, as well as a symbolic link to the correct runlevel directory, depending on your operating system.

• Adds a crontab entry to run the keep alive script (ipasskeepalive.sh).

You are now finished with the basic installation and configuration of the NetServer, and are ready to begin initial testing.

# **Configuration Testing**

Once you have finished configuring your NAS or RADIUS to route iPass access requests to your NetServer, you must test your network to ensure proper functioning. Before configuration testing, ensure that you have set up the NetServer as a client of your RADIUS.

There are two configuration tests you need to perform:

- checkipass
- a connectivity test using iPassConnect

checkipass in SSL Mode

The checkipass test, verifies that the NetServer can communicate with the iPass Transaction Server. When run in SSL Mode, the request passes through the corporate firewall to the iPass Transaction Server.

You will need to use a valid user name and password for the host on which the NetServer is installed.

Optimally, in order to run the checkipass test with no realm from the NetServer to the AAA, the AAA server should be configured with the NOREALM option in the routing realm. For example, RoutingRealm1=realm=NOREALM, AuthServer=ProxyAuthServer1, AcctServer=ProxyAcctServer1

ProxyAuthServer1 should be configured for AAA server.

To run checkipass in SSL mode, in <NS Home>/test, type: ./checkipass.csh -proto SSLPost [options] -u <userid>

[options] Your options are:

 $\vert$ -p  $\langle$  password $\rangle$ 

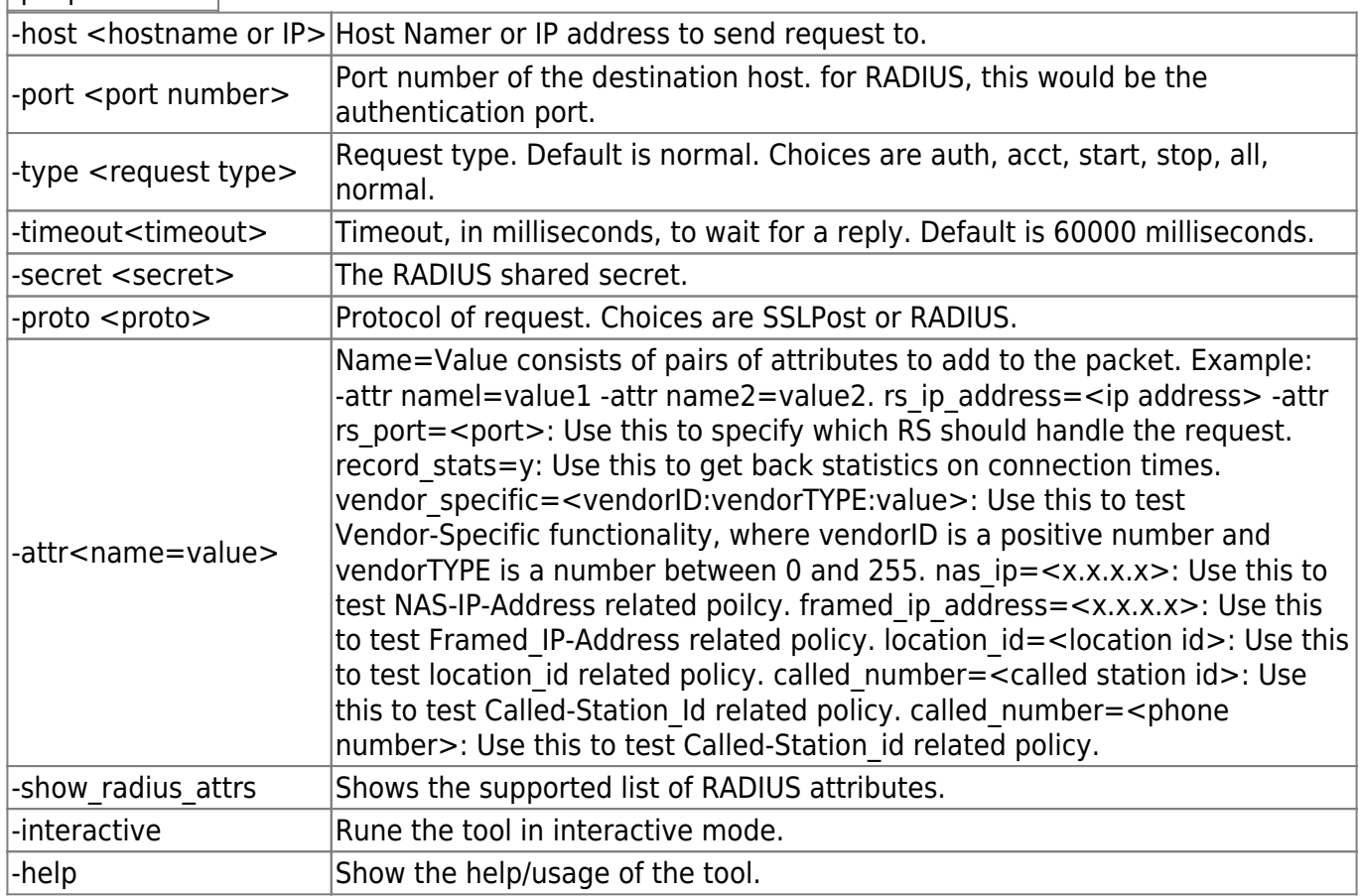

The test output will show the status of the checkipass test  $=$  Accept or Reject. If status  $=$  Accept then the NetServer is properly installed, configures and working, and you may proceed to the next test.

Due to the simplicity of this test, a Reject test result should isolate the problem to your local server and reduce troubleshooting efforts. Possible causes for a failure here include:

- Invalid user name or password. The user in this test must have local login privileges to that system.
- Invalid certificate. If the certificate is corrupt, then it will need to be replaced. You can verify the dates and readability of your certificate by running the tools view certificate dates and verify certificate in your <NS Home>/bin directory . Generally, if the certificate is readable, then it is not corrupt.
- Improper configuration. Verify that you have correctly entered all of the information in the setup program and that your NetServer is running on port 9101.

• Invalid shared secret. Verify that your RADIUS shared secret is entered properly.

#### *Test Cycle*

Run the checkipass test once for each iPass Transaction Server, using the -host option and changing the IP address each time to reflect each Transaction Center IP.

## **Connectivity Test Using iPassConnect**

This test will verify that iPass users are able to connect to the iPass network through your access points.

Shortly after your installation and configuration is complete, your iPass NetServer Installation Engineer will send you a customized version of the iPassConnect software for testing purposes, along with your test username and password.

#### **To run the connectivity test**:

1. Using the iPassConnect client, and your test username and password, connect to each of your access points.

2. Repeat this test at least 10 times for each access point.

checkipass in RADIUS Mode

This optional test verifies NetServer connectivity across your network. When run in RADIUS Mode, the checkipass request passes from the NetServer, through the corporate firewall, to the iPass Transaction Server, as well as to the AAA server and proxy server.

To run checkipass in RADIUS mode, in <NS\_Home>/test, type: ./checkipass.csh -proto RADIUS [options] -u <userid>, where [options] are described on page 19.

#### **Next Steps**

After testing, the NetServer installation and configuration process is complete. Your network should now be configured to allow iPass traffic to be routed to the iPass Transaction Centers. Once your initial Dial-up testing is complete, the iPass Network Quality department will verify the quality of your network before pushing your access points to the iPass roaming users around the world. This final testing may take up to one month, after which you will enjoy the many benefits of being an iPass provider.

#### Go to: Other Product Documents > NetServer Admin Guide

netserver

From: http://help-staging.ipass.com/ - **Open Mobile Help**

Permanent link: **http://help-staging.ipass.com/doku.php?id=wiki:ebook**

# **ipassNS.properties**

The ipassNS.properties file allows configuration of NetServer features. By setting properties in the file, you can enable important NetServer functions. Enabling some features may involve setting more than one property.

NetServer will periodically upload its encrypted ipassNS.properties to an upload server, including at startup. This information will be used for diagnostic and troubleshooting purposes across the iPass network.

# **Property Help**

You can obtain help on any property by running ipassconfig.csh, found in your <NS Home>/bin directory.

**To list all server properties**: ipassconfig -listall

**To describe usage of a property:** ipassconfig -help <property name>

# **Property Glossary**

This glossary defines all properties found in ipassNS.properties, including configurable parameters for each property.

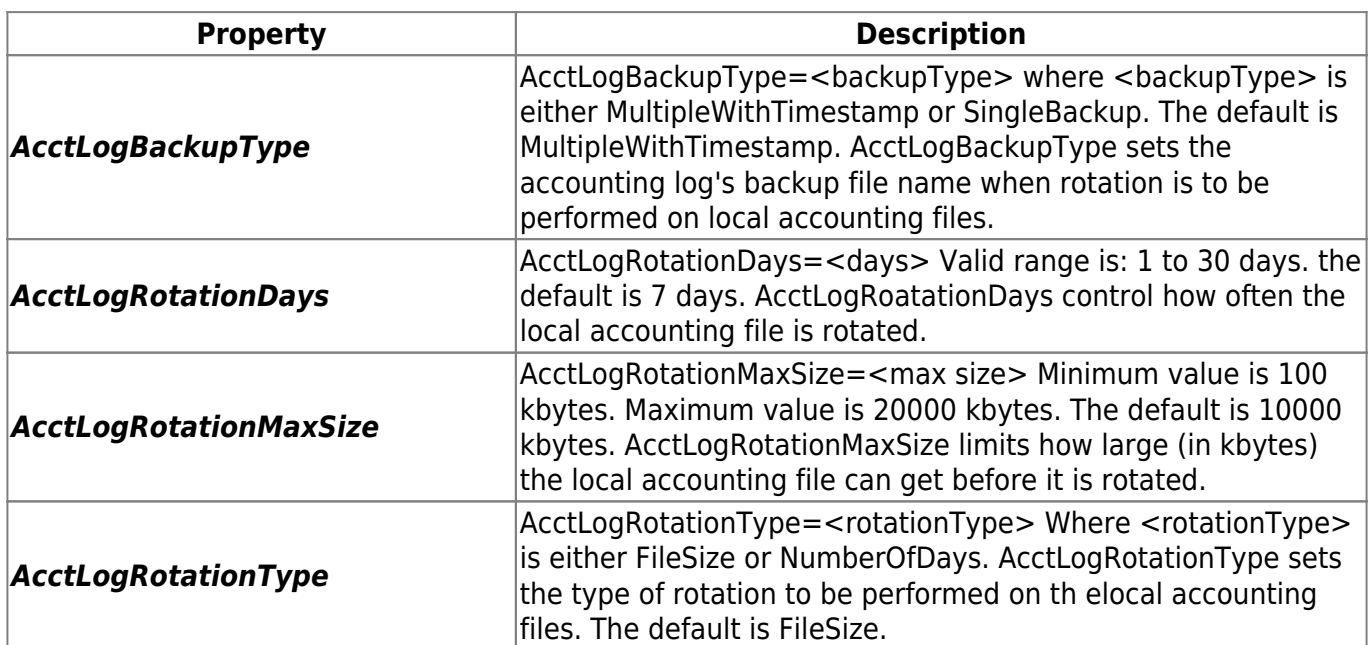

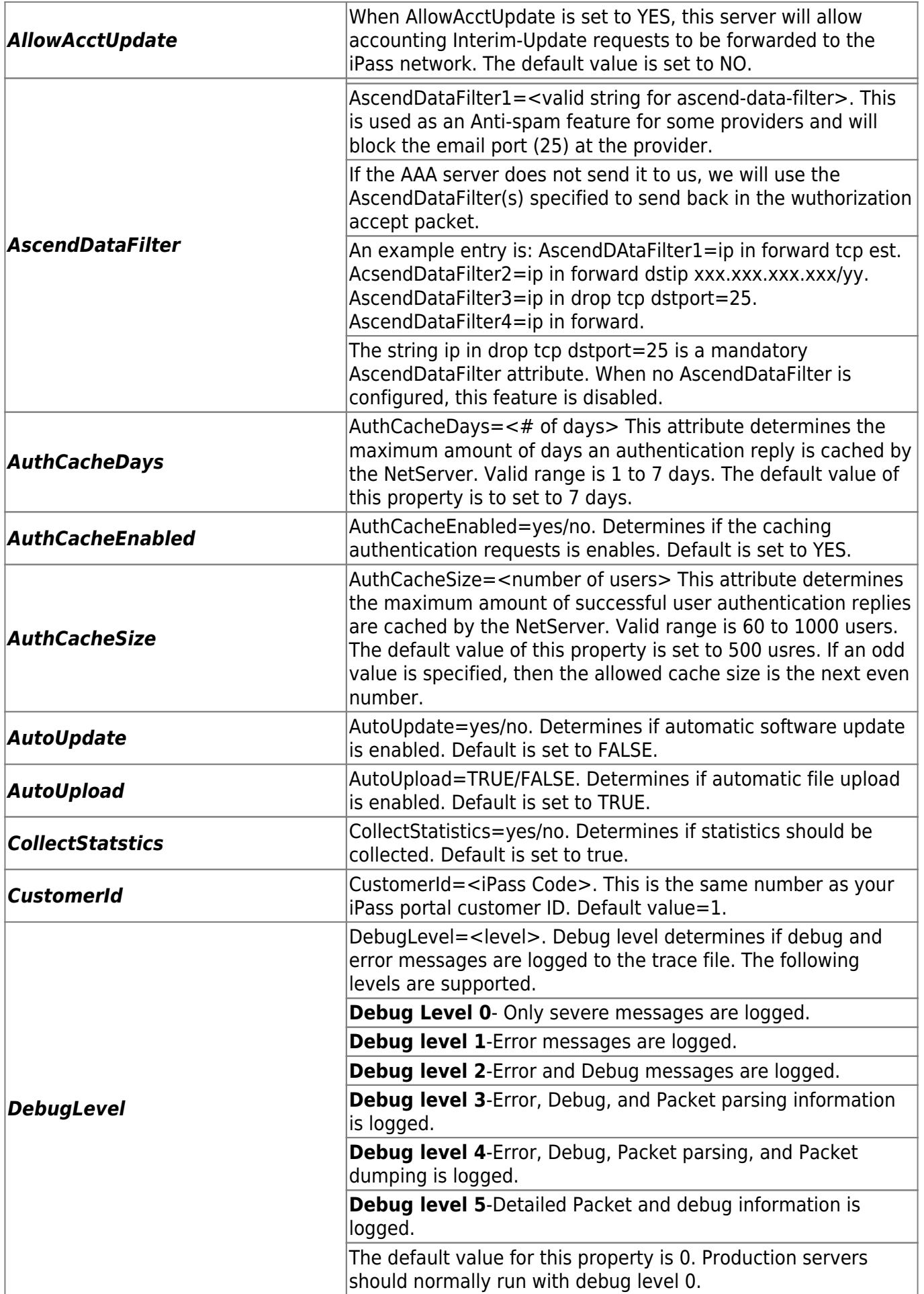

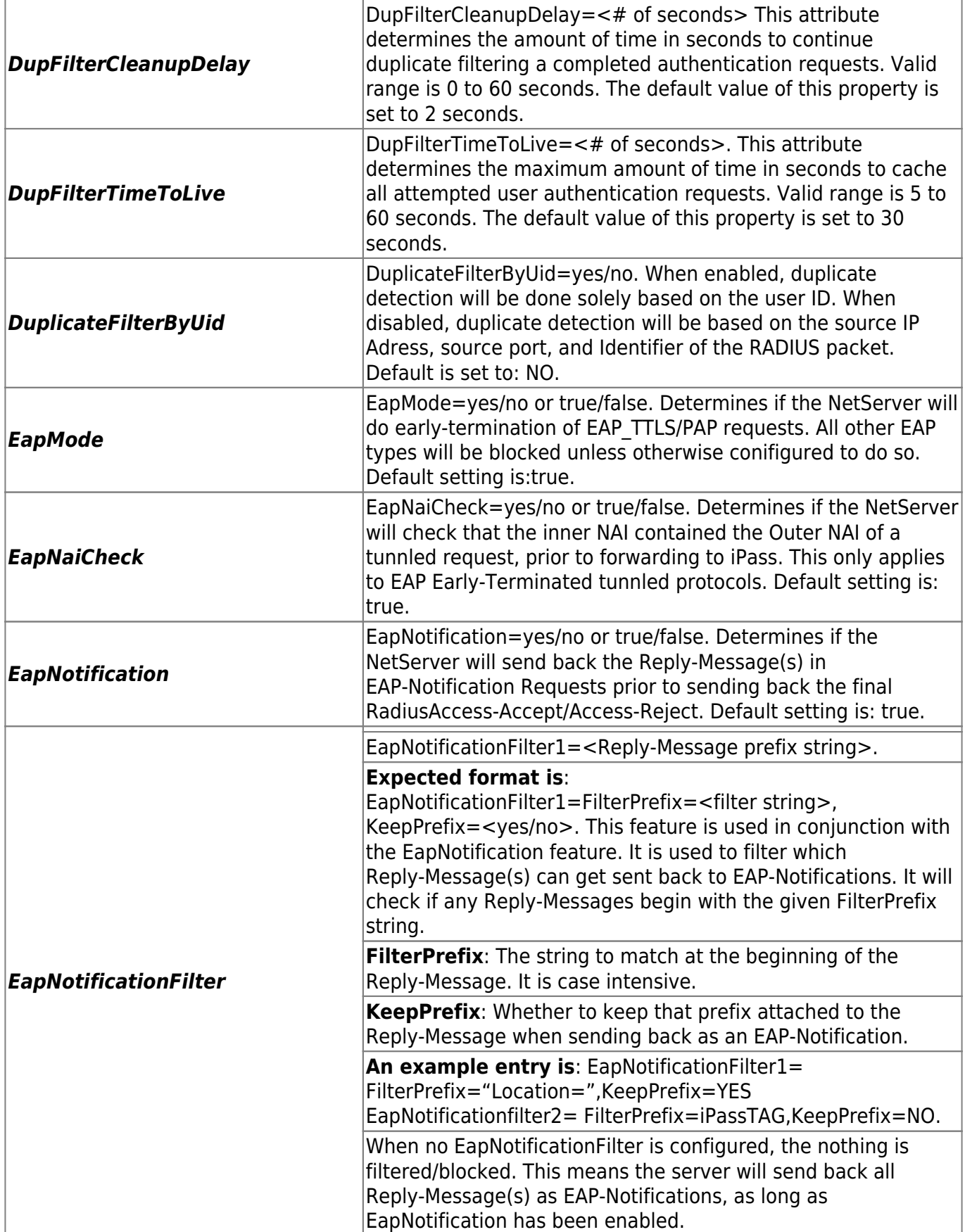

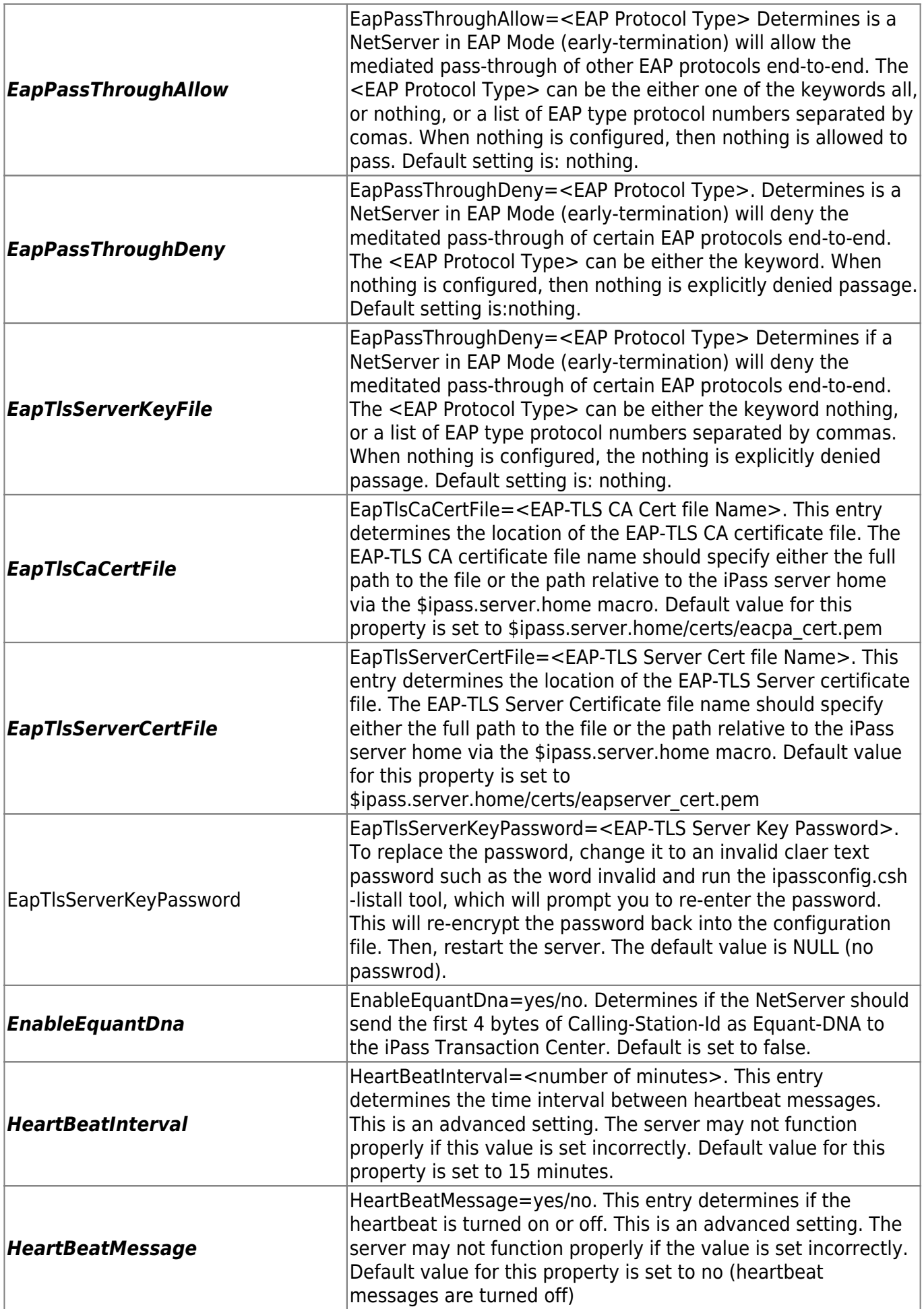

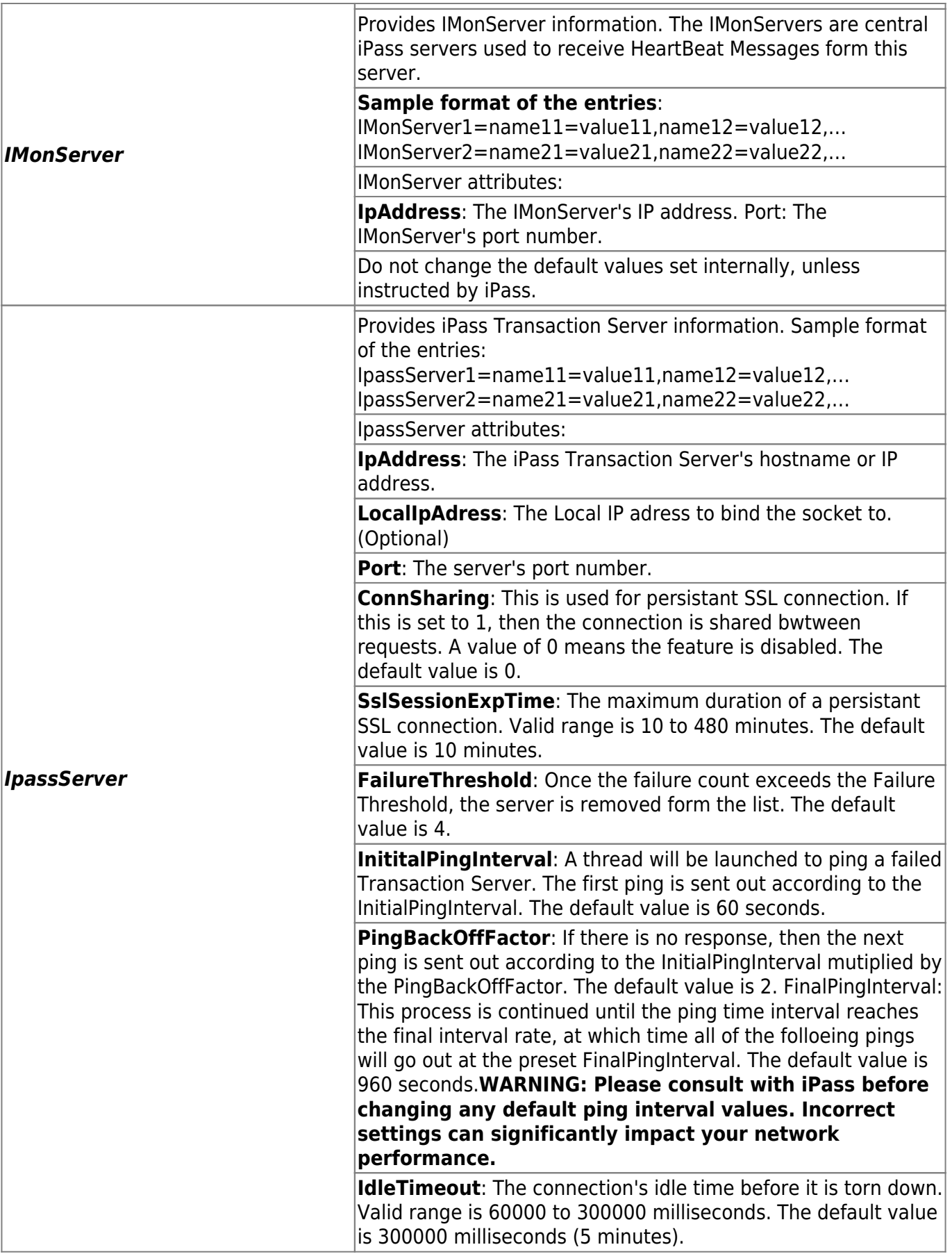

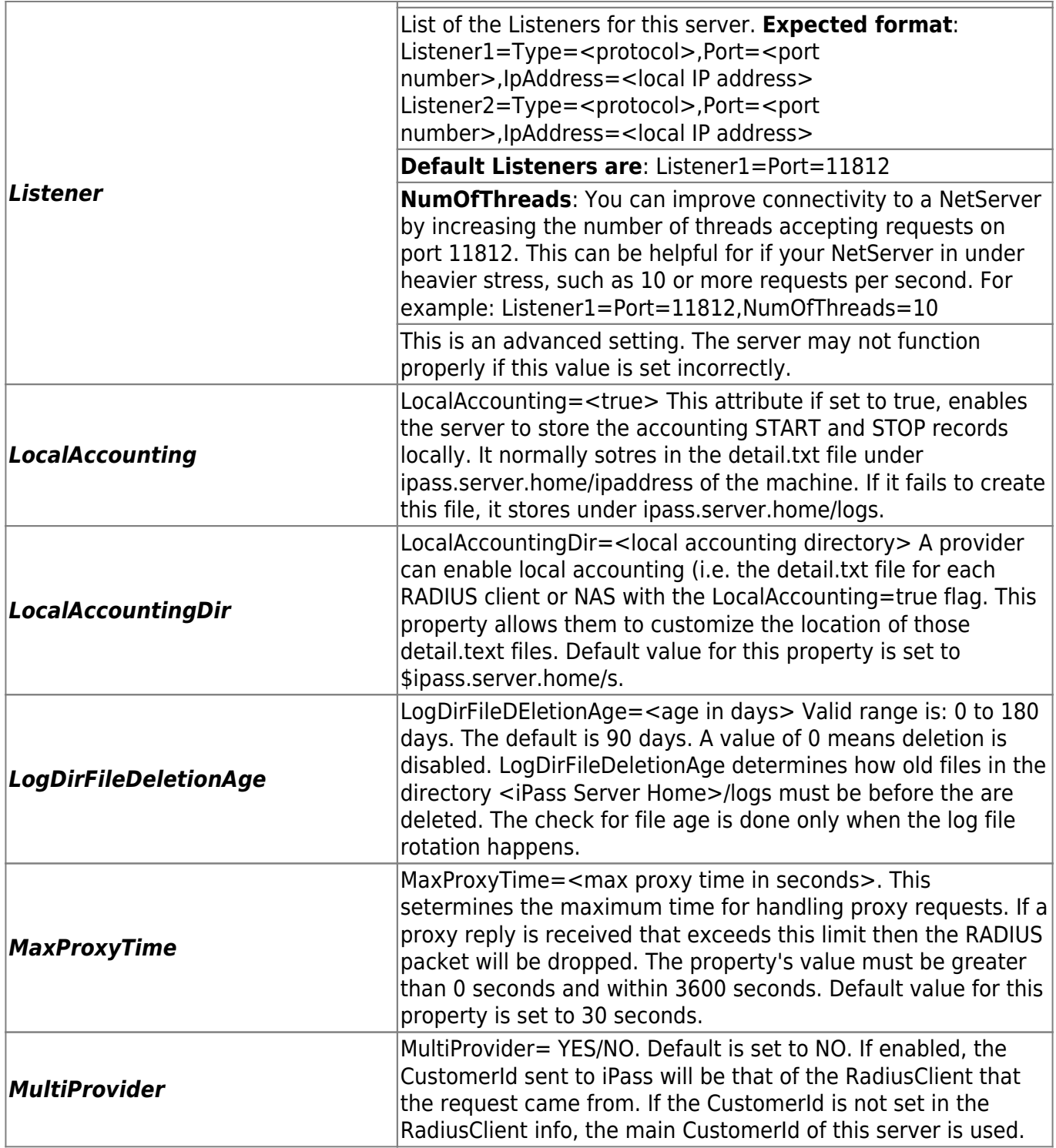

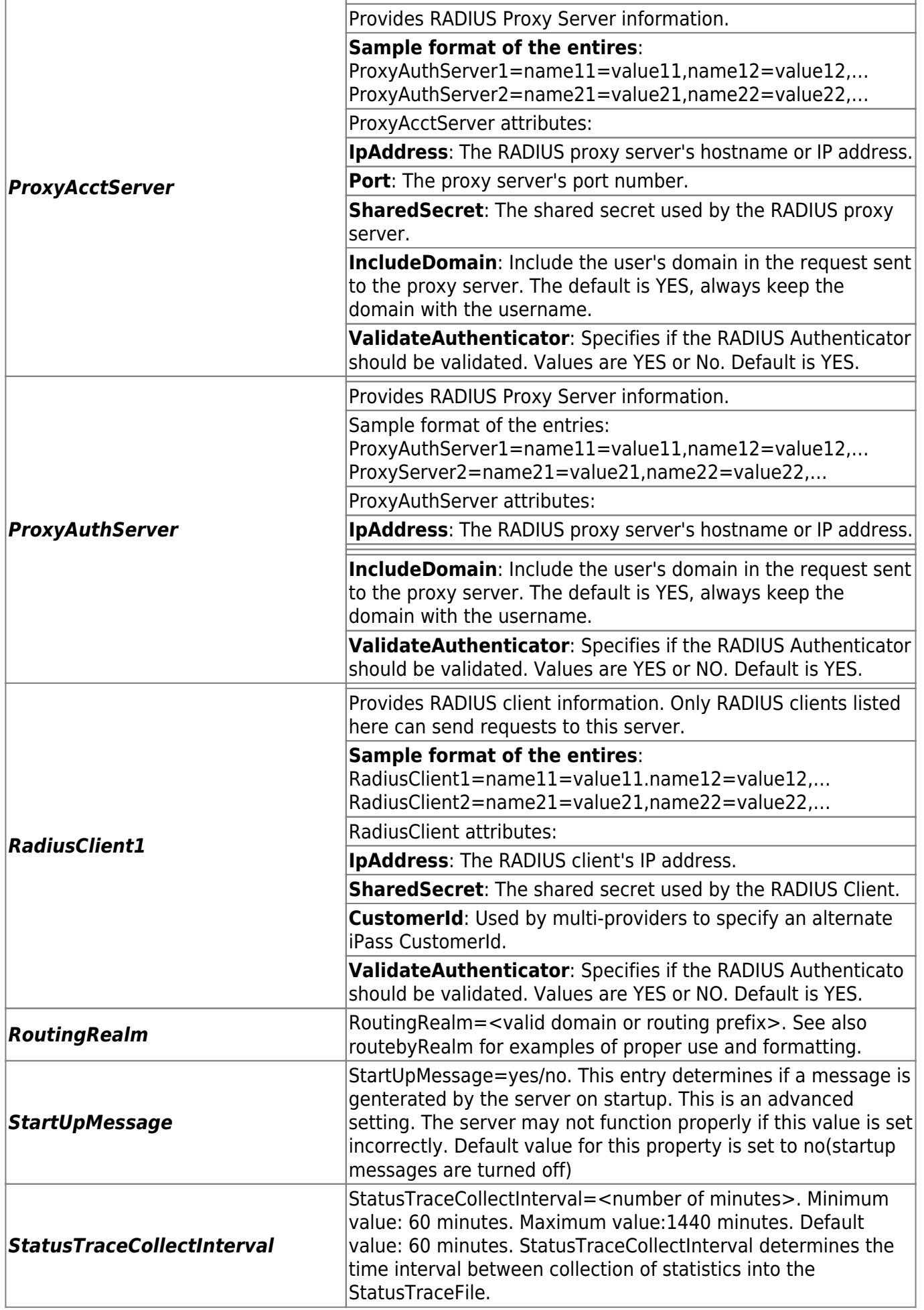

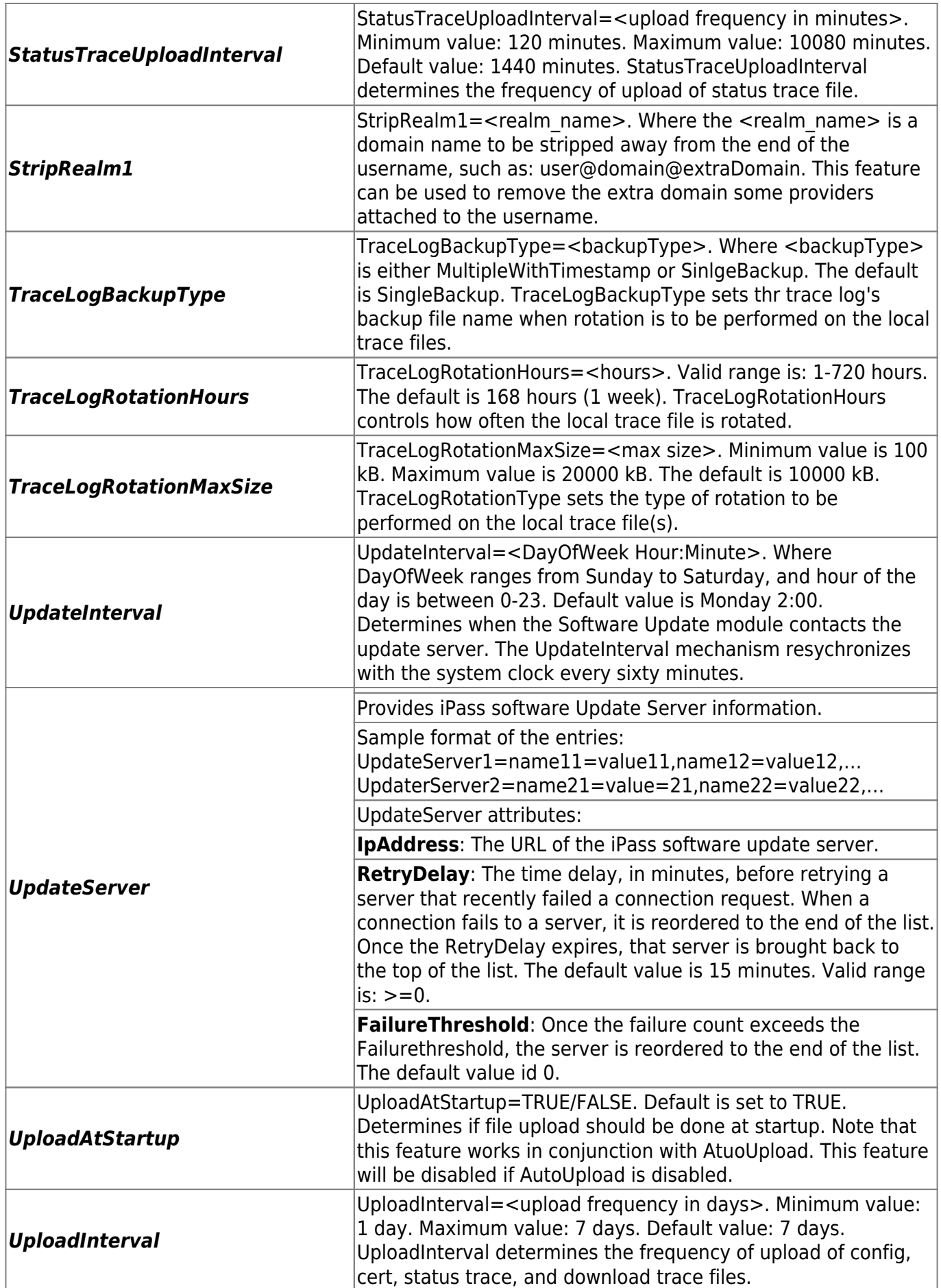

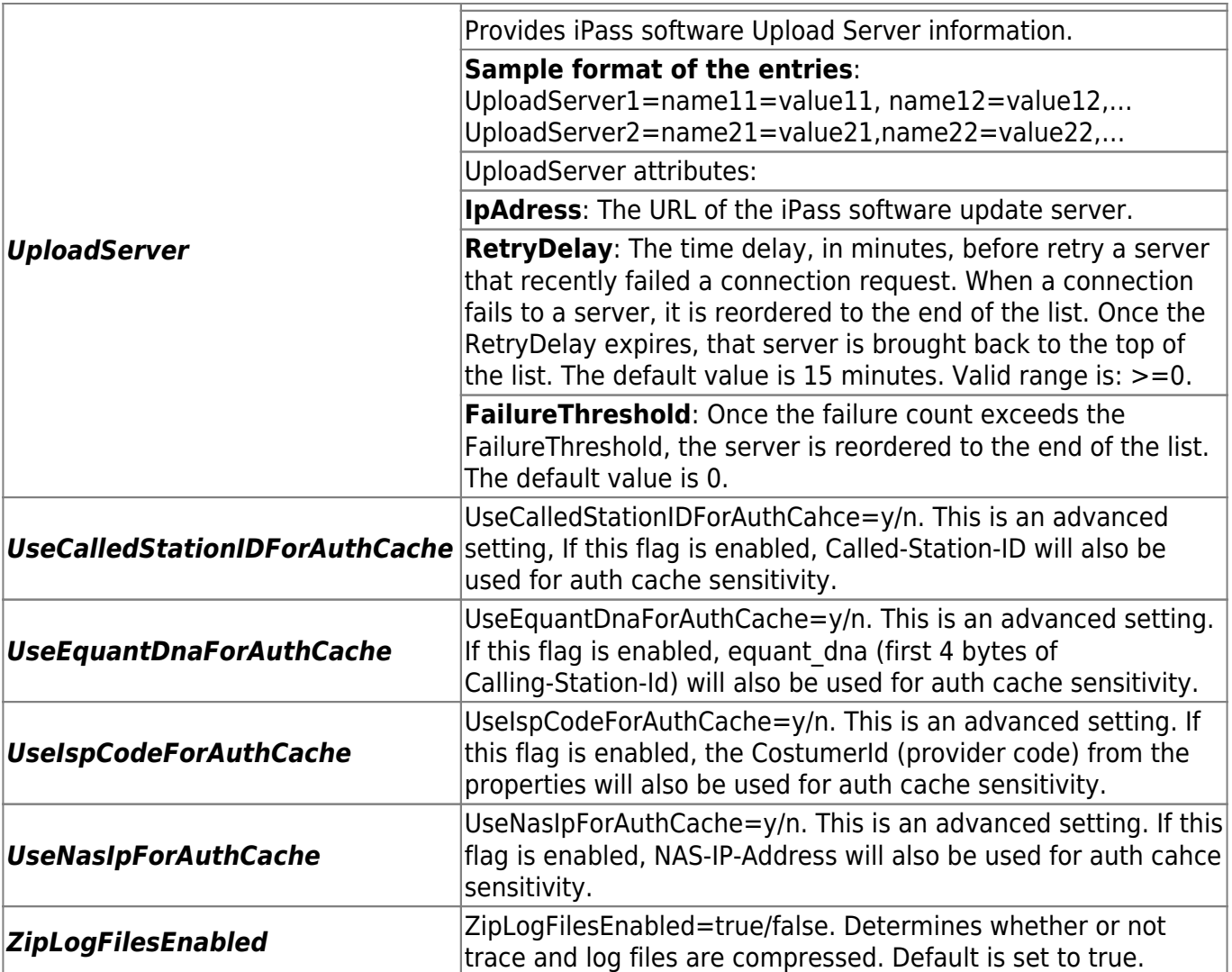

### Go to: Other Product Documents > NetServer Admin Guide

netserver

From: http://help-staging.ipass.com/ - **Open Mobile Help**

Permanent link: **http://help-staging.ipass.com/doku.php?id=wiki:ebook**

# **Running NetServer**

This section describes a number of NetServer runtime commands.

# **Starting NetServer**

### **To start the NetServer manually:**

- 1. Change directory to: <NS Home>
- 2. Type: <NS\_Home>/bin/netserverd start

# **Stopping NetServer**

### **To stop NetServer:**

- 1. Change directory to: <NS Home>
- 2. Type: <NS\_Home>/bin/netserverd stop

### *Killing NetServer*

You can also stop the NetServer by using the kill command: <NS\_Home>/bin/netserverd kill. However, unlike the regular stop, this is a non-graceful stop and will immediately shut down any processes without closing them. It will also end all NetServer processes on the host, not just for the single NetServer. Only use the kill command if stop does not work.

# **Restarting NetServer**

### **To restart (stop and then start) NetServer:**

- 1. Change directory to: <NS Home>
- 2. Type: <NS\_Home>/bin/netserverd restart

#### **ns\_command**

You can also perform many runtime functions by using the tool ns command, in the <NS Home>/bin directory. ns\_command can only be used locally, not remotely.

**Usage:** ns\_command.csh <options>

Where your options are:

-shutdown: Causes the server to shutdown.

-restart: Causes the server to restart.

-software update: Causes the server to do a software update.

-reload\_config: Causes the server to reload many (but not all) of the properties from the ipassNS.properties file. These are:

- AutoUpdate flag, used to enable/disable automatic software update.
- AAA Servers ( AuthServer and AcctServer properties)
- Log Rotation parameters.
- DebugLevel of server.
- For a complete reload, you should use the -restart switch.

-dump queue: Causes the server to dump the queue elements to a file.

-version: Prints the server version.

-file upload : Uploads the file named to the upload server.

-force\_log\_rotation: Causes the server to rotate/backup its log file.

-sslcversion: Print the version of the SSL-C Library.

# **Help**

NetServer has a help tool, found in your <NS Home>/bin directory, which you can use to get information on the configurable properties in the ipassNS.properties file.

To list all server properties, run: ipassconfig.csh -listall

To describe usage of a property, run: ipassconfig.csh -help <property name>

# **Log Files**

There are several important log files associated with NetServer operations:

netserver.trace, located in <NS\_Home> contains daily traffic statistics, including:

• time

- number of authorization requests, accepts, challenges and rejections
- number of cache hits
- number of accounting starts, stops and updates.
- number of proxy requests
- The nsdownload.trace file, located in <NS Home>/logs, records software download activities. It also contains the number of pending or corrupted accounting files on the local NetServer system.
- nsfailurecount: This log records any connection failures between NetServer and Transaction Servers and can help track which Transaction Servers have poor connectivity rates. (These messages will continue to also be logged in the netserver.trace file.) Connection failure messages only appear at DebugLevel=1 or greater. The TraceLogRotation properties will control when the file is backed up.

### **DebugLevel**

The amount of debugging output in netserver.trace can be controlled by changing the value of the DebugLevel property. The range for this value is 0 to 5 (inclusive), where 0 produces the least amount of output, and 5 produces the highest.

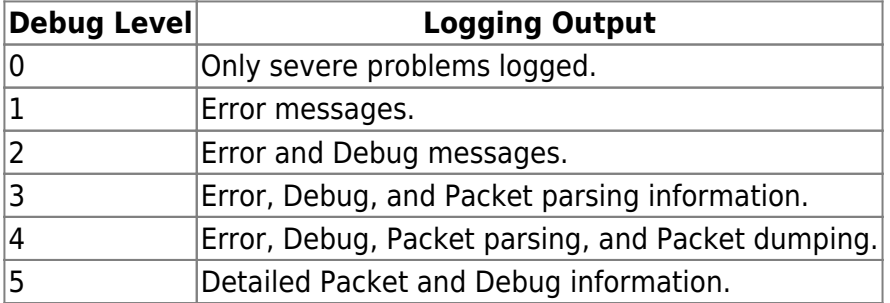

### **Property**: DebugLevel

### **Default Value**: 0

iPass recommends a debug level of 3 in a production environment.

### *Log File Deletion*

A DebugLevel of 5 produces a great deal of output. This can cause the NS.trace file to grow very large, and may slow the processing time of the NetServer. To control this, you can set log files to be deleted after a specified period of time.

**Property**: LogDirFileDeletionAge

**Default Value**: 180 <days>

# **Get Version Tool**

You can check your NetServer version by running the Get Version tool.

**To check your NetServer version**, in <NS Home>/bin, run ns\_get\_version.csh.

# **Automatic Software Updates**

NetServer can be configured to periodically poll the iPass update server for the latest version of NetServer, and then automatically install it.

AutoUpdate

If AutoUpdate is enabled, NetServer will check for any updates to NetServer, download and install them automatically, then restart.

**Default Value**: No

**Valid Range**: Boolean

UpdateInterval

This is the weekly time of day at which NetServer will check for any updates.

**Default Value**: Monday 02:00

**Valid Range:** <any day> <24 hour time>

**To enable**: set AutoUpdate to Yes.

# **Transaction Center List Update**

In addition to software updates, NetServer will periodically poll the iPass update server for the most current list of iPass transaction servers. The file is called TCList. If there is a change to the list, the new servers will automatically be added to the list in ipassNS.properties. This feature is enabled automatically and does not need to be set.

# **NetServer Failover**

NetServer monitors the iPass Transaction Servers, which are the next step in the request path. If a particular Transaction Server is unresponsive, NetServer will reroute the request to an operational Transaction Server. If the first Transaction Server continues to be unresponsive, it will be reprioritized to the end of the Transaction Server list. When a Transaction Server is taken out of the request path, the NetServer reroutes the calls through the next Transaction Server on the priority list.

Go to: Other Product Documents > NetServer Admin Guide

#### netserver

From: http://help-staging.ipass.com/ - **Open Mobile Help**

Permanent link: **http://help-staging.ipass.com/doku.php?id=wiki:ebook**

# **Sample ipassNS.properties File**

This file is included in the NetServer installation for your reference as ipassNS.properties.example.

```
#
# File: ipassNS.Properties.example
#
# Description: iPass Netserver configuration file.
#
# Blank lines and lines beginning with # ignored.
#
# Your iPass Customer ID
#
CustomerId=1
# Configure RadiusClients
#
RadiusClient1=ipaddress=10.10.6.2,sharedsecret=testkey
RadiusClient2=ipaddress=10.10.50.19,sharedsecret=testkey
#
# Configure MultiProvider
# Determines if MulitProvider functionality is enabled.
# If enabled, the CustomerId sent to iPass will be that of the RadiusClient
# that the request came from.
# If the CustomerId of this server is used.
```
- # Eg: to set a custmoerId for a client using RadiusClient settings:
- # RadiusClient1=ipaddress=10.10.6.2,shared=testkey,CustomerId=111

#

```
MultiProvider=Yes
```
### #

# Mapping Realm to ProxyServer(s)

# If no DEFAULT realm is configured, NetServer internally creates a

# DEFAULT RoutingRealm pointing to IPASS.

## #

#RoutingRealm1=realm=IPASS, AuthServer=IpassServer, AcctServer=IpassServer

#RoutingRealm2=realm=DEFAULT, AuthServer=IpassServer, AcctServer=IpassServer

```
RoutingRealm3=realm=NOREALM, AuthServer=ProxyAuthServer1, AcctServer=ProxyAcctServer1
```
#

# Proxy Server settings

# Protocol should be defaulted to Radius

#

```
ProxyAuthServer1=protocol=RADIUSProxy,ipaddress=127.0.0.1, port=1812,IdleTimeout=15000,
sharedsecret=testkey
```

```
ProxyAuthServer1=protocol=RADIUSProxy,ipaddress=127.0.0.1,port=1813, IdleTimeout=15000,
sharedsecret=testkey
```
### #

```
# Ipass Server (Transaction Server List)
```
#

```
IpassServer1=IpAddress=auth5.ipass.com, Port=9101
```
IpassServer2=IpAddress=auth6.ipass.com, Port=9101

IpassServer3=IpAddress=auth7.ipass.com, Port=9101

```
IpassServer4=IpAddress=auth8.ipass.com, Port=9101
```
#

# Auth, Acct, and Proxy Listener information.

#

# Sample line:

# Listener1= Port=<value>

# Port - Port number to listen for iPass requests from.

```
# Default is UDP port 11812/11813.
```

```
#
```
#

```
Listener1=Type=Radius, Port=11812
```

```
Listener2=Type=RadiusProxy, Port=11817
```

```
Listener3=Type=SSLPost, Port=ll811
```
#

# IP Address, in X.X.X.X format, permitted to send control messages (such as

# shutdown and restart) to this server. Multiple IPs can be specified. All

# must be unique and contain the prefix ControlMessageIp.

# By default, the local host and iPass Transaction Servers IP address

# are already included.

#

- # Sample format:
- # ControlMessageIp1=555.555.555.555

#### #

#

# Debug level determines if debug and error messages are logged

# to the event table.

- # Debug Level 0 No messages are logged
- # Debug Level 1 Error messages are logged
- # Debug Level 2 Error and Debug messages are logged
- # Debug Level 3 Error, Debug, and Packet parsing information is logged
- # Debug Level 4 Error, Debug, Packet parsing, and Packet dumping is logged
- # Debug Level 5 Detailed Packet and Debug information is logged

#

# Note: Production servers should normally run with debug level 0 or 1.

#### #

#### DebugLevel=0

Go to: Other Product Documents > NetServer Admin Guide

#### netserver

From: http://help-staging.ipass.com/ - **Open Mobile Help**

Permanent link: **http://help-staging.ipass.com/doku.php?id=wiki:ebook**

# **Third-Party RADIUS Configurations**

This section provides configuration instructions for several different third-party RADIUS products. These configurations will allow the RADIUS server to route iPass traffic to the NetServer, which will route to the iPass Transaction Centers for authentication. Use these instructions only when configuring RADIUS in environments where the NetServer is installed behind the RADIUS server.

If your network configuration requires the NetServer to be in any other location relative to your NAS and RADIUS servers, you will need to change your configuration accordingly. For further information on this, please consult the documentation provided with your server software.

NetServer supports many varieties of RADIUS server. Instructions found here do not imply that iPass endorses a particular RADIUS solution. We only provide information on these types as a helpful reference as it relates to NetServer operation. Always consult your RADIUS server's documentation for the most current and complete information on configuring your RADIUS server.

# **RADIATOR**

iPass providers who use RADIATOR can choose between two different methods of configuration.

### *Configuring RADIATOR Using the IPASS/ Prefix*

To configure RADIATOR to route iPass traffic based on the IPASS/ prefix, you will need to alter your RADIATOR configuration file, radius.cfg.

### 1. **Add entries to the clients list in the radius.cfg file.**

In the radius.cfg file (/etc/raddb/radius.cfg), there will be a section containing your clients list. For each client, this file will have a section that looks similar to the example below. To allow RADIATOR to route iPass traffic to the NetServer, add the new italicized line here to the very bottom of every distinct client entry in this file:

<Client 123.456.789.0>

Secret the-secret-we-share-with-NAS's

RewriteUsername s/^IPASSV([^@]+)\@([^@]+)\$/IPASSV\$1#\$2\@myipass/

</Client>

This entry will allow RADIATOR to append @myipass to the username of all iPass users. In addition, the first  $\omega$  in the username will be changed to a # sign.

### 2. **Add entries to the Realm list in the radius.cfg file**

In the radius.cfg file (/etc/raddb/radius.cfg), there will also be a section containing your realm list. This section lists all of the realms known to RADIATOR, and defines how they are handled. Add the following entry to the realm list section. It can be placed anywhere within the section, provided it is placed above the DEFAULT realm entry.

<Realm myipass> AcctLogFileName %L/ipass/detail RewriteUsername s/^IPASS\/([^#]+)\#([^@]+)\@myipass\$/IPASS\/\$1\@\$2/ <AuthBy RADIUS> Host 123.456.789.0 AuthPort 11812 AcctPort 11813 Secret mysecret </AuthBy>

</Realm myipass>

This entry instructs RADIATOR to handle the @myipass realm by stripping the @myipass off the username and rewriting it in its original format. This means that we do not need the default realm and our proxy will be handled before any handler clauses.

The shared secret listed in the entry above must be the same value as the secret of the NetServer found in the ipassNS.properties file of your NetServer.

When you have finished editing radius.cfg, save and exit the file. Then restart RADIATOR to allow these changes to take effect.

### *Configuring RADIATOR Using the DEFAULT Realm*

If it is not possible to configure RADIATOR to recognize the IPASS/ prefix (for example, if you are using an older version of the software), you may opt to route iPass traffic based on a DEFAULT realm. You may only use this option if you are not already using the DEFAULT realm, and you have defined all other realms for which traffic is received by RADIATOR.

If not all other realms are defined, all users with undefined domains will be routed to the NetServer. To use this configuration, add the following entry to as the final realm in the Realm section of the radius.cfg file (/etc/raddb/radius.cfg):

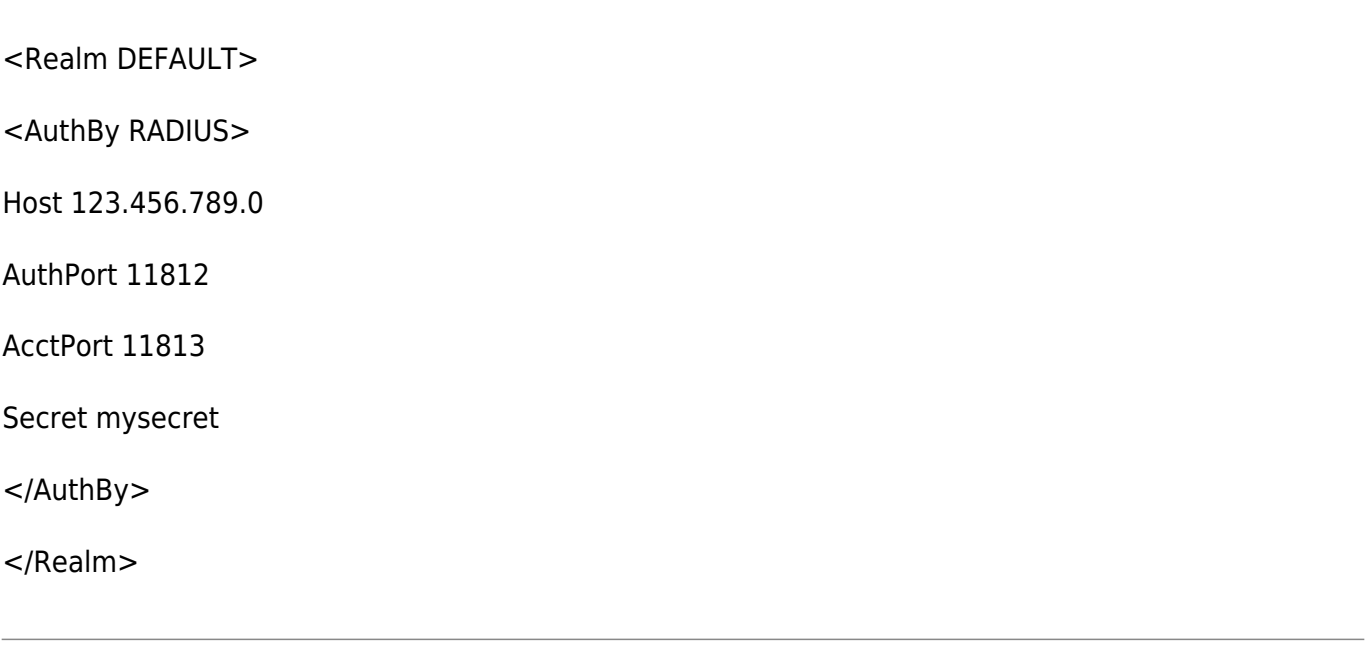

The shared secret listed in the entry must be the same value as the secret of the NetServer found in the ipassNS.properties file of your NetServer.

When you have finished, restart RADIATOR to allow these changes to take effect.

# **FreeRADIUS**

iPass providers using FreeRADIUS will need to edit <path to radius>/raddb/sites-enabled/default, <path to radius>/raddb/modules/realm, and the <path to radius>/raddb/proxy.conf configuration files to allow iPass traffic to travel through their network.

1. **Edit the realm section of your** <path to radius>/raddb/modules/realm file.

Within the <path to radius>/raddb/sites-enabled/default, there will be a section containing your realm list. This section lists all of the realms known to FreeRADIUS, and defines how they are handled. To enable FreeRADIUS to recognize the IPASS/ prefix, make sure the following is uncommented in the realm file (and please add it if it is not present):

```
realm IPASS {
format = prefixdelimiter = "/"
}
```
#### 2. **Edit the authorization section of your** <path to radius>/raddb/sites-enabled/default **file**.

Within the <path to radius>/raddb/sites-enabled/default file, there will also be an authorization section. This section defines how FreeRADIUS will authorize users. You will want to ensure that the listings in this section are in the order shown below to allow FreeRADIUS to perform authorization properly. The entry below allows FreeRADIUS to preprocess all users against the hints or huntgroups files, then to process all realms, and finally to look in the users file. The order of the realm modules will determine the order in which the FreeRADIUS will try to find a matching realm. You will need to add an entry for the IPASS/ prefix above the line for the suffix to allow these users to be processed first. When complete, this section should look similar to the example below:

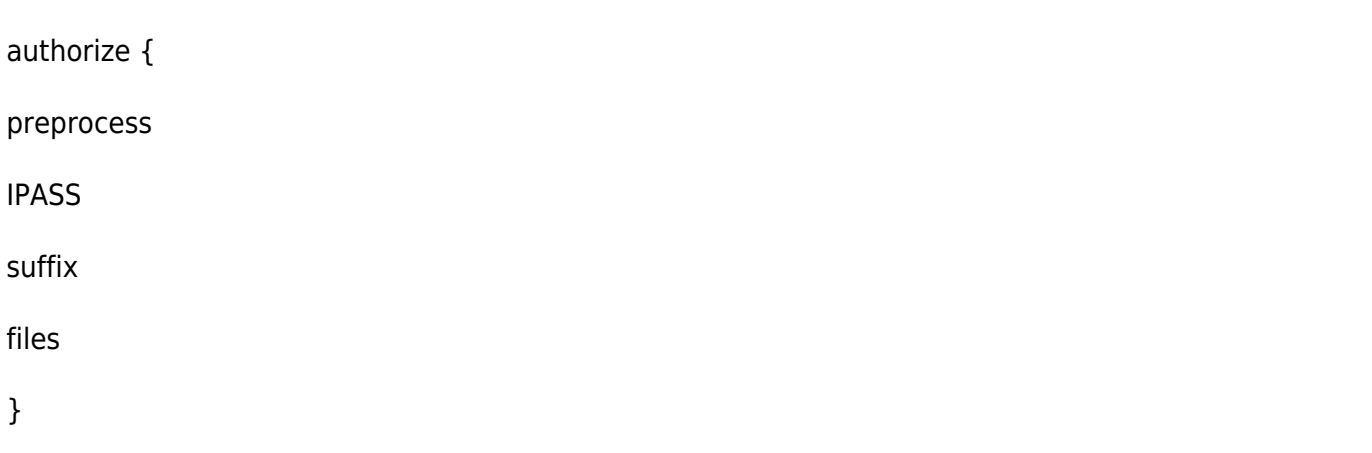

3. Edit the pre-accounting section of your <path to radius>/raddb/sites-enabled/default file. Another section you will need to edit in the <path to radius>/raddb/sites-enabled/default file is the pre-accounting section. The following entry allows FreeRADIUS to look for a proxy realm in the order that each realm is listed, then to look at the acct users file, and finally to preprocess users using the hints file. You will need to add an entry for the IPASS/ prefix above the line for the suffix to allow these users to be processed first. When complete, this section should look similar to the example below:

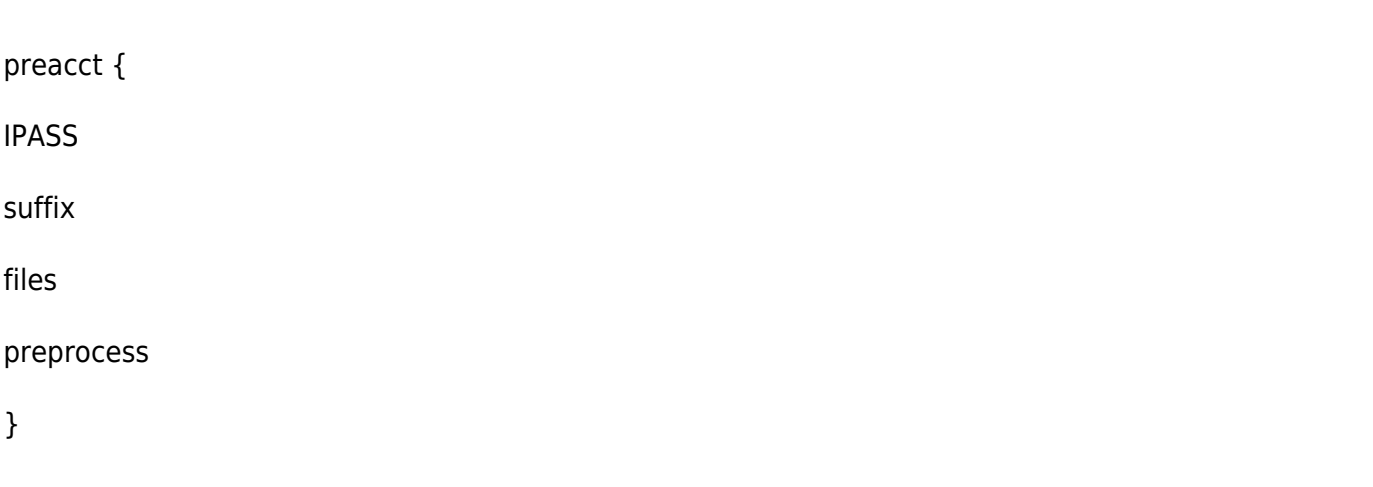

When you have finished editing radiusd.conf, save and exit the file.

## 4. **Edit the users file.**

The users file (/etc/raddb/users) dictates how FreeRADIUS authenticates users. You will need to ensure that there is a DEFAULT entry in the users file similar to the one shown below. Please note that this is only an example of the type of entry needed. If you already have a default entry, please let your iPass technician know what it is before modification:

DEFAULT Auth-Type = Local

When you have finished editing the users file, save and exit the file.

## 5. **Add the IPASS/ realm entry to your proxy.conf file.**

To complete this configuration and allow FreeRADIUS to proxy iPass traffic to your NetServer, you must add an entry for the IPASS/ prefix realm to your proxy.conf file(/etc/raddb/proxy.conf). The following entry can be to this file anywhere within the list of realm entries, provided it is placed above the DEFAULT realm entry.

```
realm IPASS {
type = RADIUS
authhost = IP.Address.of.NetServer:11812
accthost = IP.Address.of.NetServer:11813
secret = mysecret
nostrip
}
```
The shared secret listed in the entry must be the same value as the secret of the NetServer found in the ipassNS.properties file of your NetServer.

When you have finished editing proxy.conf, save and exit the file.

6. **When complete, restart your FreeRADIUS to allow these changes to take effect**.

# **DTC RADIUS**

iPass providers using the DTC RADIUS software will need to add the an entry to their users (/etc/raddb/users) file to allow iPass traffic to travel through their network. In addition, the DTC RADIUS and the NetServer must be installed on different hosts, and they must use the same port number for routing requests (that is, if the DTC is sending requests on port 1812, the NetServer must run on 1812 on another host).

1. **To allow the DTC RADIUS to recognize iPass users based on the IPASS/ prefix, and proxy these requests to the NetServer, add the following entry to your users file (/etc/raddb/users):**

DEFAULT Password = "PROXY", Prefix = "IPASS/", DTC-Trunc-PreSuffix = Trunc-No,

DTC-Limit-Login = Limit-No

DTC-Auth-Server = IP.Address.of.NetServer,

DTC-Acct-Server = IP.Address.of.NetServer,

DTC-Auth-Secret = "sharedsecret",

DTC-Acct-Port = 1813

DTC-Acct-Secret = "sharedsecret"

The shared secret listed must be the same value as the secret of the NetServer found in the ipassNS.properties file of your NetServer.

When you have finished editing the users file, save and exit the file.

2. **When complete, restart your DTC RADIUS to allow these changes to take effect**.

# **Cistron RADIUS**

iPass providers using Cistron RADIUS will need to edit the clients, realms, and users configuration files to allow iPass traffic to travel through their network.

### 1. **Edit the clients file.**

The clients file (/etc/raddb/clients) contains a separate entry for each software application that acts as a client of Cistron RADIUS. To add the NetServer as a client of your RADIUS, add this entry to this file:

<IP.Address.of.NetServer> <SharedSecret>

The shared secret must be the same value as the secret of the NetServer found in the ipassNS.properties file of your NetServer.

When you have finished editing, save and exit the file.

## 2. **Edit the realms file.**

The realms file (/etc/raddb/realms) lists all of the realms known to Cistron RADIUS, and defines how they are handled. To enable the Cistron RADIUS to route iPass traffic using the DEFAULT realm, add these two lines to anywhere in this file.

#### NULL LOCAL

DEFAULT <IP.Address.of.NetServer>:11812 NOSTRIP

When you have finished editing, save and exit the file.

### 3. **Edit the users file**.

The users file (/etc/raddb/users) dictates how Cistron RADIUS authenticates users. You will need to ensure that there is a DEFAULT entry in the users file similar to the one shown below. Please note that this is only an example of the type of entry needed. If you already have a default entry, please let your iPass technician know what it is before modification:

DEFAULT Auth-Type = Local

When you have finished editing, save and exit the file.

### 4. **Restart your Cistron RADIUS to allow these changes to take effect**.

Go to: Other Product Documents > NetServer Admin Guide

netserver

From: http://help-staging.ipass.com/ - **Open Mobile Help**

Permanent link: **http://help-staging.ipass.com/doku.php?id=wiki:ebook**

Open Mobile Help - http://help-staging.ipass.com/